# テクニカルホワイトペーパー HPDM展開ガイド

# **HP Device Manager 4.7 SP3**

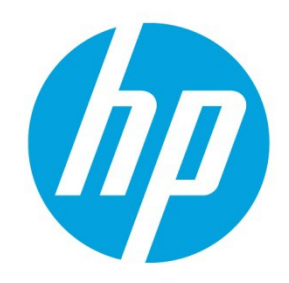

# 目次

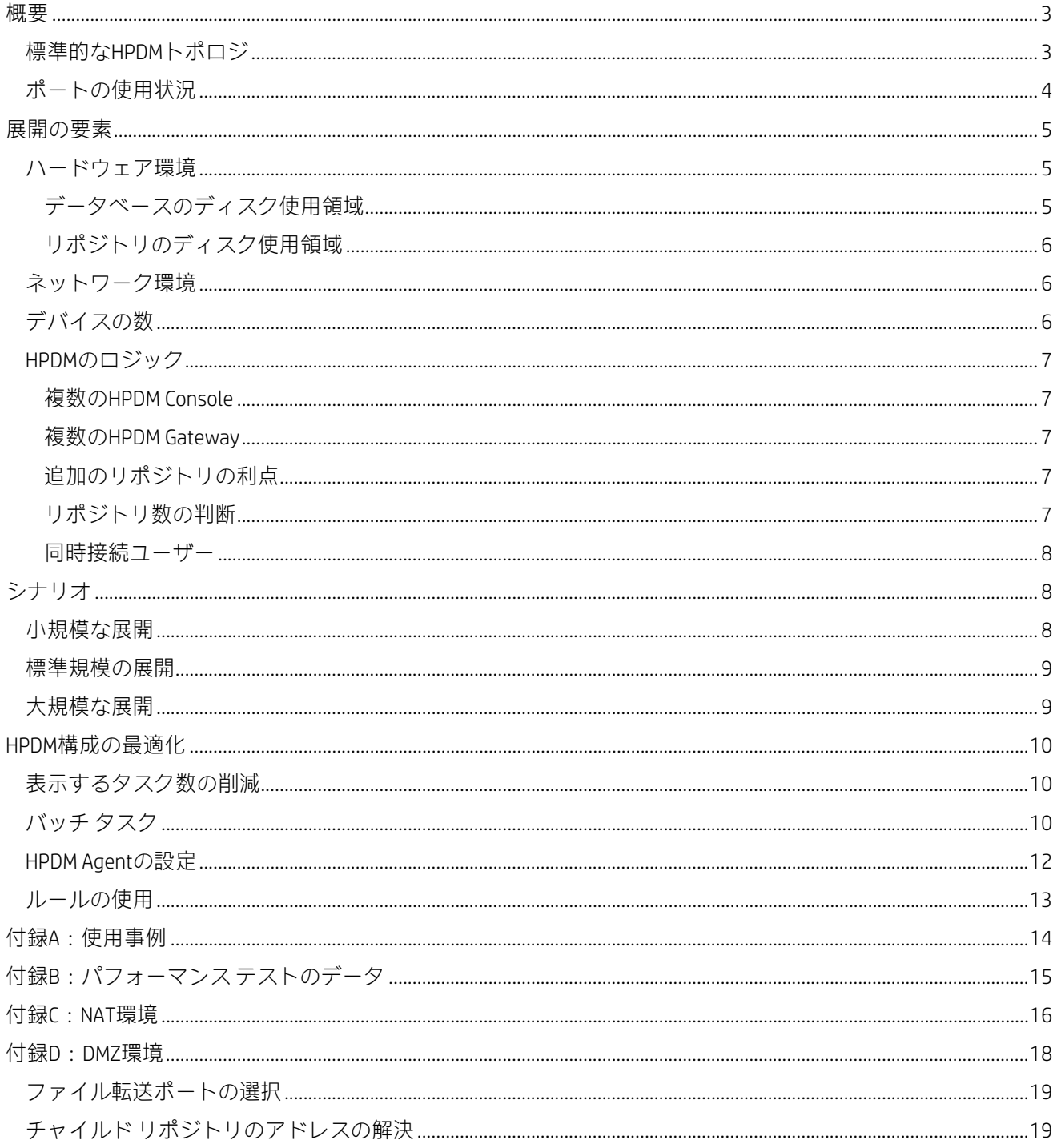

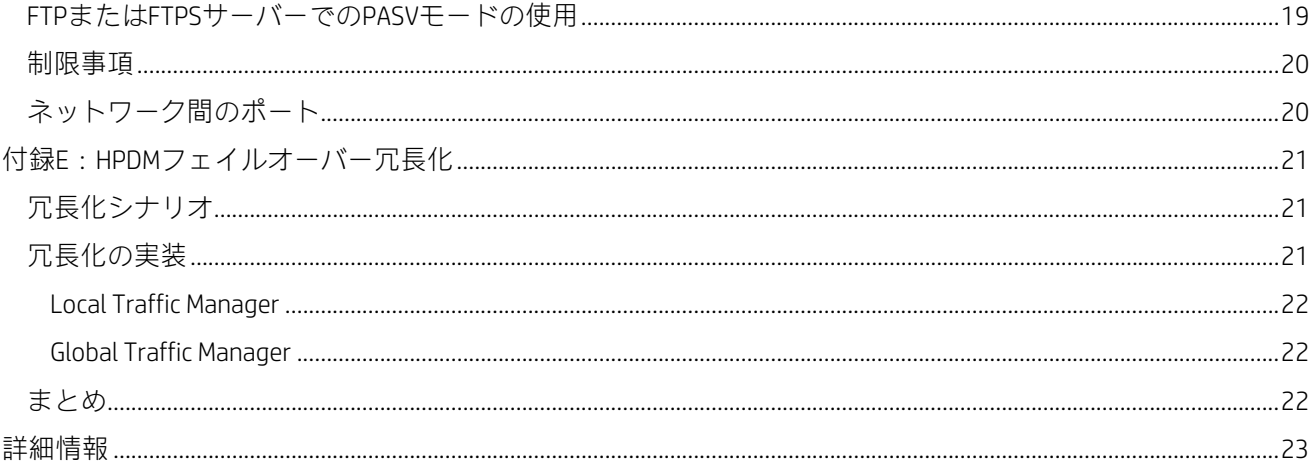

<span id="page-2-0"></span>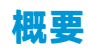

このドキュメントの目的は、HP Device Manager(HPDM)コンポーネントのアーキテクチャを計画し、管理対象と なる多数のデバイスにこれらのコンポーネントを設定するお客様をサポートすることです。このドキュメントで は、HPDMを使った大規模なデバイス展開の管理を中心に取り上げ、HPDMのパフォーマンスを微調整するための ヒントも紹介します。

HPDMをインストールすると、以下のコンポーネントに分かれています。

- HPDM Console
- HPDM Server
- データベース(ここでは、MS SQL Server、PostgreSQLがHPDM Serverの内部部品として取り込まれることを意味 しています)
- HPDM Gateway
- マスター リポジトリ
- チャイルド リポジトリ(不要)
- HPDM Agent (デバイスにプリインストールされています)

### <span id="page-2-1"></span>**標準的なHPDMトポロジ**

以下の図は、標準的なHPDMの展開トポロジを示しています。

**図1:**標準的なHPDMの展開トポロジ

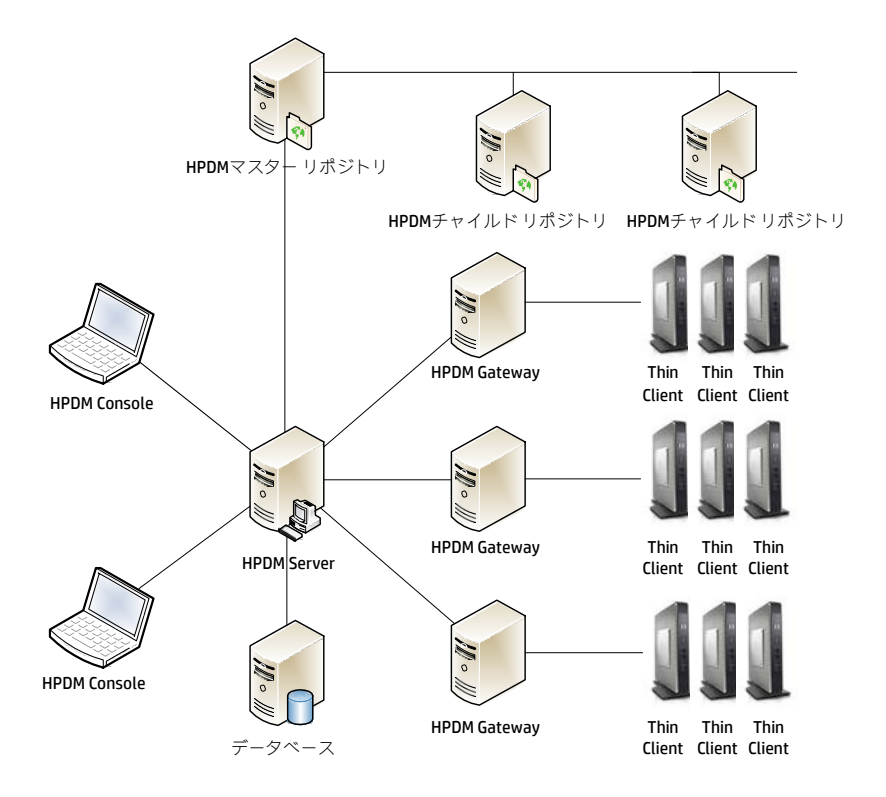

#### **注**

[HP FTP Software Component Browser]でテンプレートを生成したい場合は、HPDM Consoleおよびマスター リポジト リが、直接接続またはHP FTPプロキシ構成を経由してHP FTPサーバーに到達できることを確認してください。

### <span id="page-3-0"></span>**ポートの使用状況**

**図2:**HPDMでのポートの使用状況

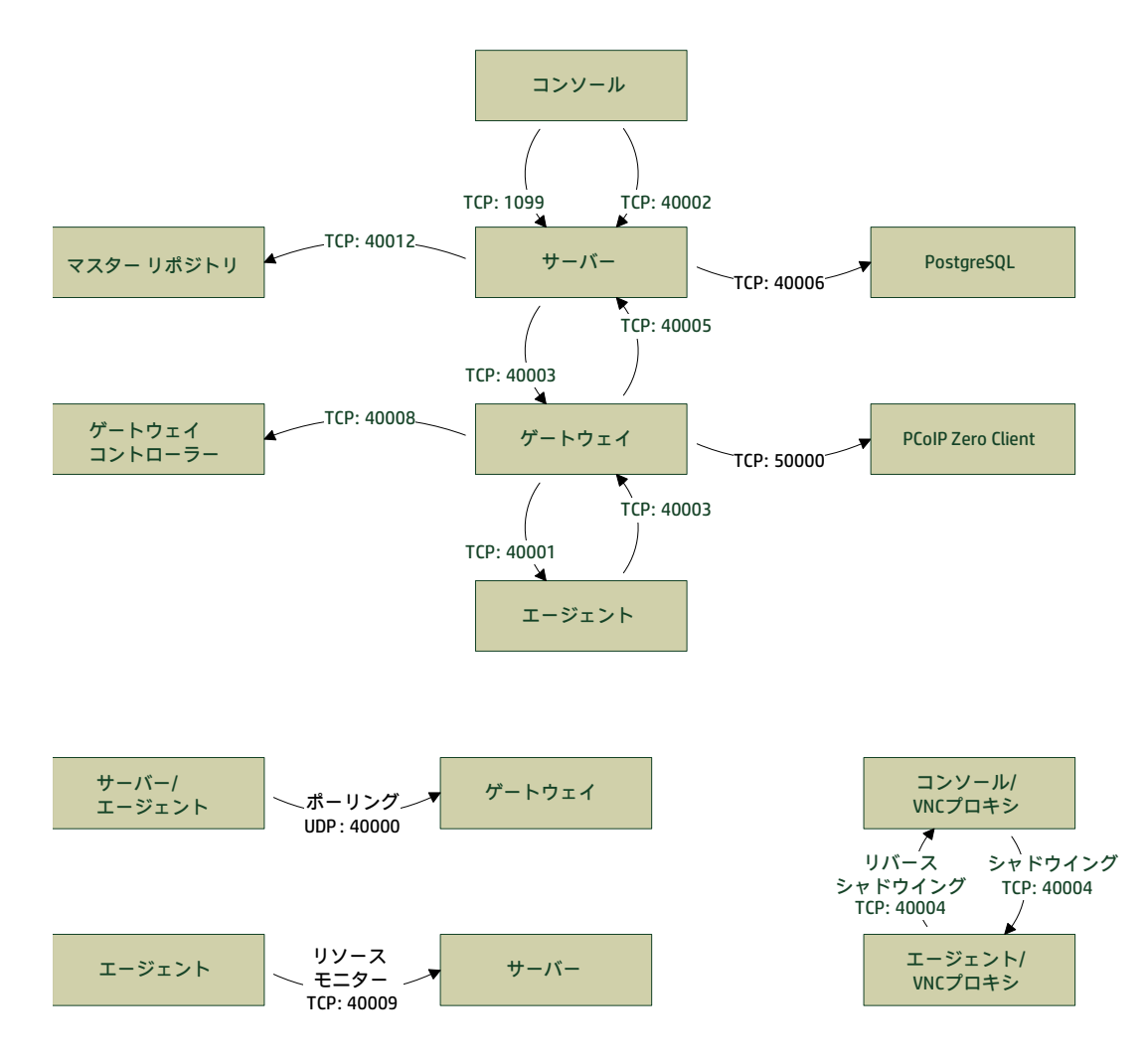

### **注**

この図では、HPDMで作成された基本的なポートのみ記載されています。HPDMでの一般的なソフトウェア ポート の使用状況について詳しくは、HP Device Manager 4.7の*管理者ガイド*を参照してください。

ポートがファイアウォールでブロックされていたり、他のプロセスに乗っ取られていたりしないことを確認して ください。

# <span id="page-4-0"></span>**展開の要素**

このセクションでは、HPDMの展開に影響する可能性のある主な要素と、展開に関するいくつかの推奨事項を説明 します。主な要素は以下のとおりです。

- ハードウェア環境
- ネットワーク環境
- デバイスの数
- HPDMのロジック

### <span id="page-4-1"></span>**ハードウェア環境**

以下の表に、HPDMコンポーネントの最小ハードウェア要件を示します。

**表1:**システム要件

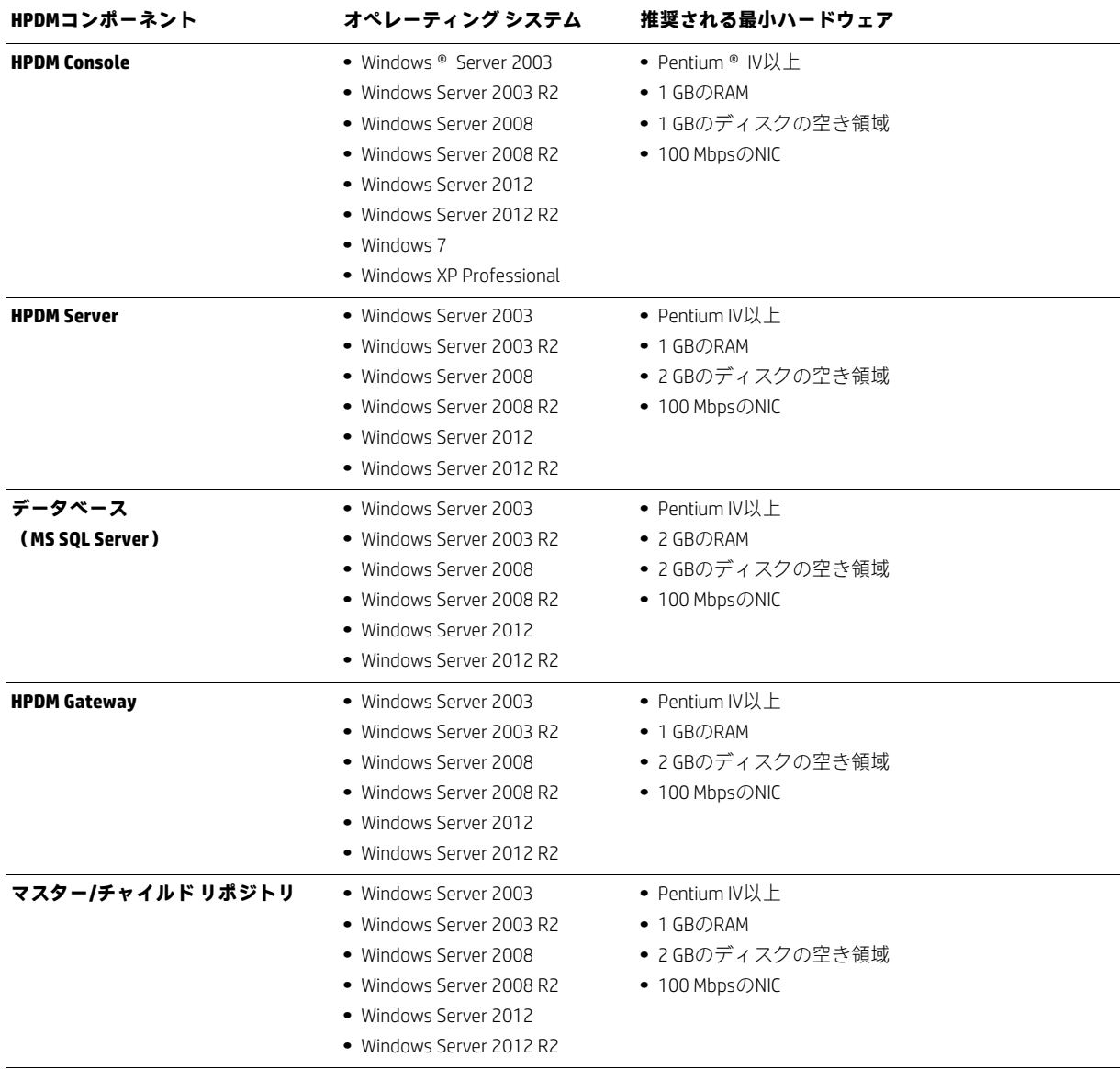

#### <span id="page-4-2"></span>**データベースのディスク使用領域**

データベースのディスク使用領域は、デバイスおよびタスクの量に応じて増大します。以下のパターンに従い、 必要なディスク領域を計算してください。

• 初期状態のディスク領域は50 MB未満です。

• デバイス1,000台ごとに100 MB追加します。

• タスク100件ごとに1 MB追加します。

#### <span id="page-5-0"></span>**リポジトリのディスク使用領域**

リポジトリのディスク使用領域は、ペイロード量、特にデバイスのオペレーティング システムのイメージに応じ て増大します。ディスク領域がすべてのペイロードおよびツールを格納するのに十分なサイズであることを確認 してください。

**表2:**リポジトリに確保する推奨サイズ

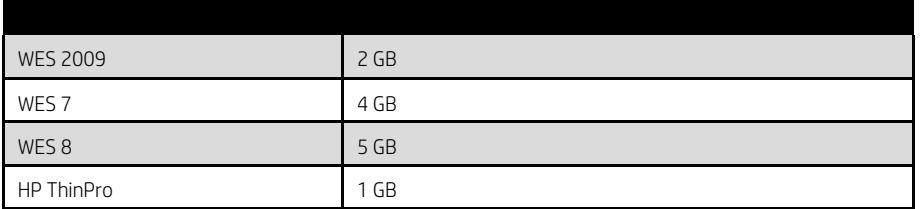

#### **注**

すべてのハードウェア構成は、同等の仮想設定を行った仮想マシンでテストされています。

この表は、各HPDMコンポーネントを1台のコンピューターに入れた場合に推奨される最小サイズの環境です。 1台のコンピューターに複数のHPDMコンポーネント、または他のソフトウェア サービスを展開する場合は、パラ メーターを増加させてください。その他の展開の要素がハードウェア要件に影響する場合もあります。

### <span id="page-5-1"></span>**ネットワーク環境**

ネットワーク帯域幅や、HPDMコンポーネントがサブネットに展開されているかどうかなど、HPDMの展開に影響 する可能性のあるネットワーク要素は多く存在します。デバイスをNAT環境に置く必要がある、デバイスを異な る地域で展開する必要がある、またはHPDMコンポーネントから直接インターネットに接続できないなど、ネット ワーク戦略も企業によって異なります。HPDMは状況に応じて展開してください。

大規模な展開を管理するには、HPDM ServerおよびHPDM Gatewayサービスをデータベースと同じサブネット上にイ ンストールすることをおすすめします。クライアント オペレーティング システムではハーフオープン接続の制限 があるため、サーバータイプのオペレーティング システムが必要です。

HPDM Serverとデータベース サーバー間のネットワーク遅延はパフォーマンスに大きく影響するため、HPDM Serverはできるだけデータベース サーバーの近くに展開することをおすすめします。HPDM Serverとデータベース 間のネットワーク遅延が30ミリ秒を超えると、HPDM Consoleユーザーに対する明らかな遅延が発生します。また、 チャイルド リポジトリもできるだけ関連するデバイスの近くに展開することをおすすめします。

#### **注**

遅延を回避できない場合は、...\Server\conf\wrapper.conf を開き、HPDM Server側のwrapper.confで **wrapper.startup.timeout**の値を増加させます。デフォルト値は300秒です。これにより、HPDM Serverのデータ ベース遅延に対する耐性が高まります。

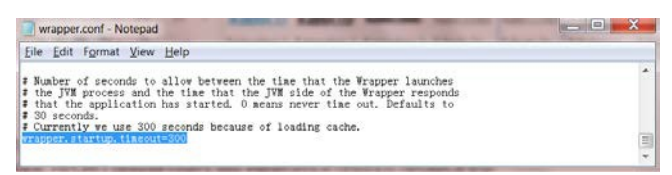

### <span id="page-5-2"></span>**デバイスの数**

管理デバイスの総数が増加したら、より強力なサーバーレベルのハードウェア構成(RAIDなど)を使用します。1 つのHPDMの展開で推奨されるデバイスの最大台数は100,000台です。ラボのテストでは、HPDMはこの台数以内で 最も効率的に動作することが示されています。

HPDMの利用に関する最近のお客様事例では、以下の点に考慮した場合、1つのHPDM Serverで最大100,000台のデ バイスを管理できることが確認されています。

- 1000 Mbps以上のネットワークを使用する
- ゲートウェイおよびリポジトリを効率のよい場所に設置し、LANベースの通信を最適化する
- タスクをスケジュール設定し、運用のピーク時間外にタスクを実行する

#### **注**

HPDMは非常に柔軟なシステムで、お客様の既存のネットワーク アーキテクチャに合わせて、あらゆる数のHPDM Server、HPDM Gateway、およびリポジトリの使用をサポートしています。

### <span id="page-6-0"></span>**HPDMのロジック**

HPDMのロジックには、展開に影響する可能性のある様々な要素があります。以下を参照してください。

- HPDM Serverでは、クラスターはサポートされていません。現在、要件に応じて、お使いの環境内で複数の HPDM Serverを展開できます。1つのHPDM Serverの配下には、以下を展開できます。
	- 複数のHPDM Console
	- 1つのデータベース
	- 複数のHPDM Gateway
	- 1つのマスター リポジトリ
	- 複数のチャイルド リポジトリ
- PXEのイメージング
	- PXEのイメージングを使用するには、HPDM Gatewayをデバイスと同じサブネットに展開します。
	- サブネットがNATサブネットである場合は、NATのポートマッピングを設定して、HPDM ServerがHPDM Gatewayに直接通信できるようにしてください。

#### <span id="page-6-1"></span>**複数のHPDM Console**

HPDMでは、現在HPDM Serverに接続できるHPDM Consoleの数を制限していません。HPDM Consoleからすべてのデバ イスへ同時にタスクを送信するという、極端なパフォーマンステスト(50,000/100,000台のデバイス、1つの HPDM Gateway、および1つのHPDM Serverを使用)の結果から、同時にタスクを送信する場合は5つ未満のHPDM Consoleからにすることをおすすめします。

#### <span id="page-6-2"></span>**複数のHPDM Gateway**

HPDMでは、HPDM Serverに接続できるHPDM Gatewayの数を制限していません。パフォーマンステスト (50,000/100,000台のデバイス、1つのHPDM Gateway、および1つのHPDM Serverを使用)では、1つのHPDM Gatewayで優れたパフォーマンスが確認されているので、1つのHPDM Server配下で使用するHPDM Gatewayの数は少 なめにすることをおすすめします。一部の中心的なセンターや地域では、以下の理由で複数のHPDM Gatewayが推 奨されます。

- PXEのイメージング タスクに必要
- 支店とDMZ間の通信を統合
- 支店にNATゲートウェイがある場合、タスクの配信速度を高速化

#### <span id="page-6-3"></span>**追加のリポジトリの利点**

転送されるファイル量が増えてきたら、以下の目的でチャイルド リポジトリを追加します。

- 支店とDMZ間のトラフィックを軽減
- ソフトウェア更新およびイメージの展開を高速化

#### <span id="page-6-4"></span>**リポジトリ数の判断**

必要なチャイルド リポジトリの数を判断するには、以下の式を使います。

リポジトリ数 = (転送されるデータ ÷ 帯域幅) ÷ 予想消費時間

たとえば、20,000台のユニットのイメージを再インストールする場合で、各イメージが1 GBであるとき、転送す るデータは20,000 GB(20 TB)となります。1つのリポジトリから1台のデバイスへの接続が100 Mbpsの場合、す べてのデータを転送するのに444.4時間かかります。

20,000 GB ÷ (100 Mbps ÷ 8ビット/バイト ÷ 1000 x 3600秒/時間) ≈ 444.4時間

データ転送時間を48時間に抑えるには、10個のリポジトリが必要となります(444.4 ÷ 48)。マスター リポジトリ からチャイルド リポジトリへ同期する際に、ある程度のオーバーヘッドがあることに注意してください。

#### <span id="page-7-0"></span>**同時接続ユーザー**

追加でHPDM Consoleを接続しても、HPDM ServerでのメモリおよびCPU使用率は大きく増加しません。ただし、 データベース アクセスおよび通信に追加のリソースが必要となります。あまり多くのHPDM Consoleを接続しない ようにしてください。

# <span id="page-7-1"></span>**シナリオ**

以下は標準的なシナリオ例です。

**表3:**標準シナリオの最小要件

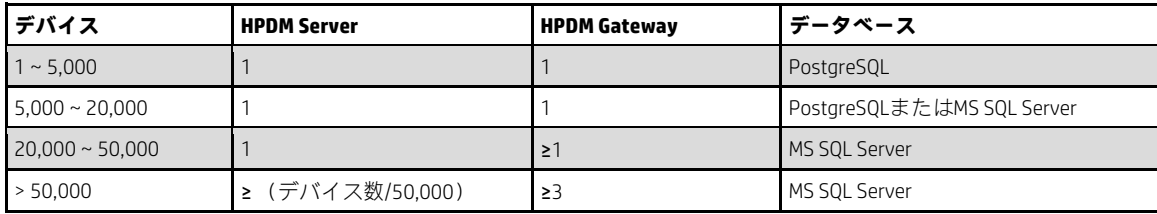

#### **注**

この表は標準的なシナリオ例の最小要件を示していますが、お使いの環境に展開する際は、ネットワークの状況 や企業戦略(デバイスをNAT環境に置くか、様々な場所に分散させるかなど)に応じて行ってください。

### <span id="page-7-2"></span>**小規模な展開**

デバイス数:<5000

展開:1つのHPDM Server、1つのHPDM Gateway、PostgreSQL(またはMS SQL Server)、1つのマスター リポジトリ

**図3:**小規模なトポグラフィ

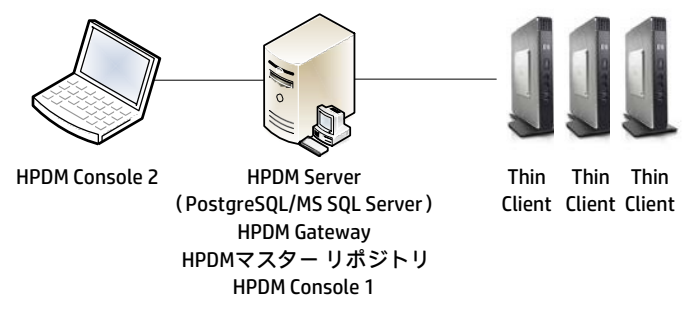

これは小規模な展開なので、すべてのHPDMコンポーネントを1台のコンピューターに展開できることが最小要件 となります。

### <span id="page-8-0"></span>**標準規模の展開**

デバイス数:25,000

展開:1つのHPDM Server、MS SQL Server、3つのHPDM Gateway、1つのマスター リポジトリ、2つのチャイルド リ ポジトリ

**図4:**標準規模のトポグラフィ

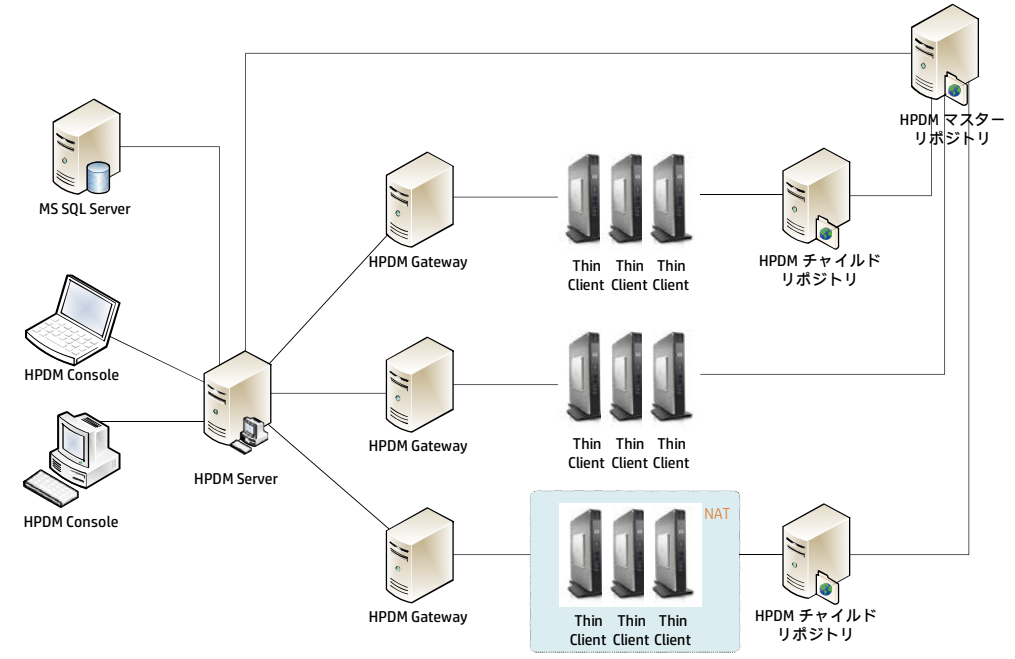

各HPDMコンポーネントをそれぞれのコンピューターに展開することをおすすめします。マスター リポジトリで 過負荷が発生した場合、2つのチャイルド リポジトリでファイル送信の負荷を分散させます。3つのHPDM Gateway があり、すべてのデバイスを3グループに分割しています。1つのデバイス グループがNAT環境の背後にあること に注意してください。それらのデバイスは、HPDMのポーリング機能を使用して管理します。

#### **注**

ハードウェアおよびその他の要件については、展開の要素を参照してください。

### <span id="page-8-1"></span>**大規模な展開**

デバイス数:>50,000

展開:1つのHPDM Serverでは、最大50,000台のデバイスまで検証済みパフォーマンスを確保できるため、50,000 台を超えるデバイスの展開には複数インスタンスのHPDMが必要です。複数の標準規模の展開を展開すると考える こともできます。

## <span id="page-9-0"></span>**HPDM構成の最適化**

HPDMはタスクを使ってデバイスをリモートで管理します。タスクに最適なパラメーターを設定することで、パ フォーマンスを向上できます。

### <span id="page-9-1"></span>**表示するタスク数の削減**

以下のヒントでは、HPDM Consoleの起動処理速度を向上できます。HPDM Consoleでは、初期化時のタスク概要の表示 に時間がかかります。HPDM Consoleを閉じる前に[**Manual Tasks**](手動タスク)タブを開き、**[Number of tasks to view](◆表示するタスク数◆)の数値を下げます。次に、[Rule Tasks](ルールタスク)タブの設定を変更します。** 

**図5:**表示するタスク数の設定

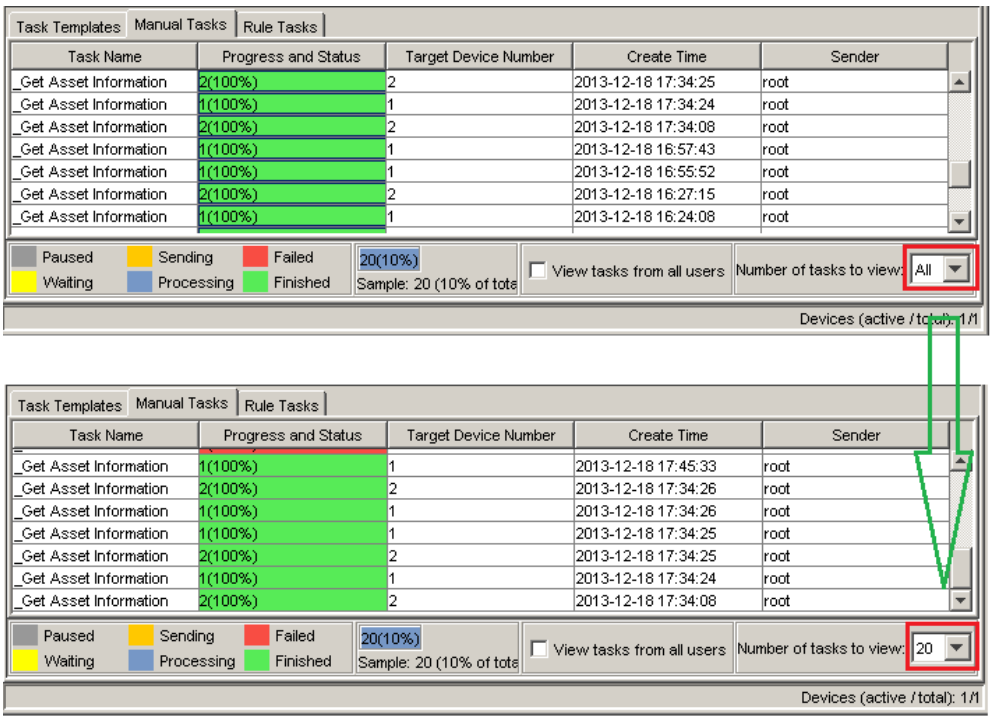

### <span id="page-9-2"></span>**バッチ タスク**

[Batch Control] (バッチ制御)はオプションのタスク パラメーターで、イメージまたはペイロードのあるその他の タスクを多数のデバイスに展開する際に使用できます。バッチ設定では、タスクを一度に送信するデバイス数を 制御し、HPDMから発生するネットワーク トラフィック量をある程度制御できます。

現在のデバイスの連続書き込み速度は約3.5 MBps(メガバイト/秒)です。この数値を使用して、各リポジトリに 1つのバッチで送信できるイメージング タスクの数、およびバッチ間の間隔を決定します。

たとえば、4 GBのイメージをデバイスに展開するとします。ネットワークには高品質な1000 Mbpsイーサーネット を使用しており、これは理論上の帯域幅を継続的に利用できることを意味します。最新の7200 rpmハードドライ ブのほとんどには、それより高速な連続読み込み速度があり、RAIDで使用しているハードドライブはさらに高速 です。ネットワークがボトルネックだと仮定すると、以下の式が得られます。

1000 Mbps ÷ 8ビット/バイト ÷ 3.5 MBps ≈ 35のイメージング タスク (1つのバッチで同時使用)

必要な時間は以下となります。

4000 MB÷3.5 MBps÷60秒/分≈20分(イメージファイルの転送時間)

ファイル転送前後に追加の手順があるため、実際のイメージング タスクではさらに時間がかかります。ただし、 この追加の手順にはあまり帯域幅が必要ではないため、前のバッチに影響を与えずに別のバッチを開始できます。 この例では、バッファーを残しておくことが推奨されるため、推奨値はバッチごとに30ユニット、バッチ間の間

隔は30分となります。デバイスのオペレーティング システムで違いはありません。イメージのサイズのみが影響 します。

3種類のタスク (PXE、FTP、および一般) があります。PXEタスクとは、PXEイメージング タスクです。FTPタス クとは、ファイル転送が必要なタスクです。(PXEタスクではファイル送信を使用します。)その他すべてのタス クは一般タスクとなります。タスクの同時実行では、PXEサーバーおよびファイルのリポジトリがボトルネック となります。

#### **注**

ペイロード タスクは、ファイル送信を使ったペイロードを持つ一般タスクとは異なります。HPDMはファイルの 転送にFTP、FTPS、SFTP、およびSMBプロコトルをサポートします。FTPと比べ、FTPS(FTP over SSL)は遅く、 SFTP(SSH File Transfer Protocol)は最も遅くなります。リポジトリでこれらのプロトコルを使用する場合、帯域 幅を最大限に活用するため、バッチごとのユニット数を多めに、バッチ間の間隔を長めに設定してください。

**[Configuration Management]**(設定の管理)ダイアログで、異なるタイプのタスクに対して、タスクのバッチに関 するデフォルトのパラメーターを定義します。

**図6:**デフォルトのバッチ数および間隔の値の設定

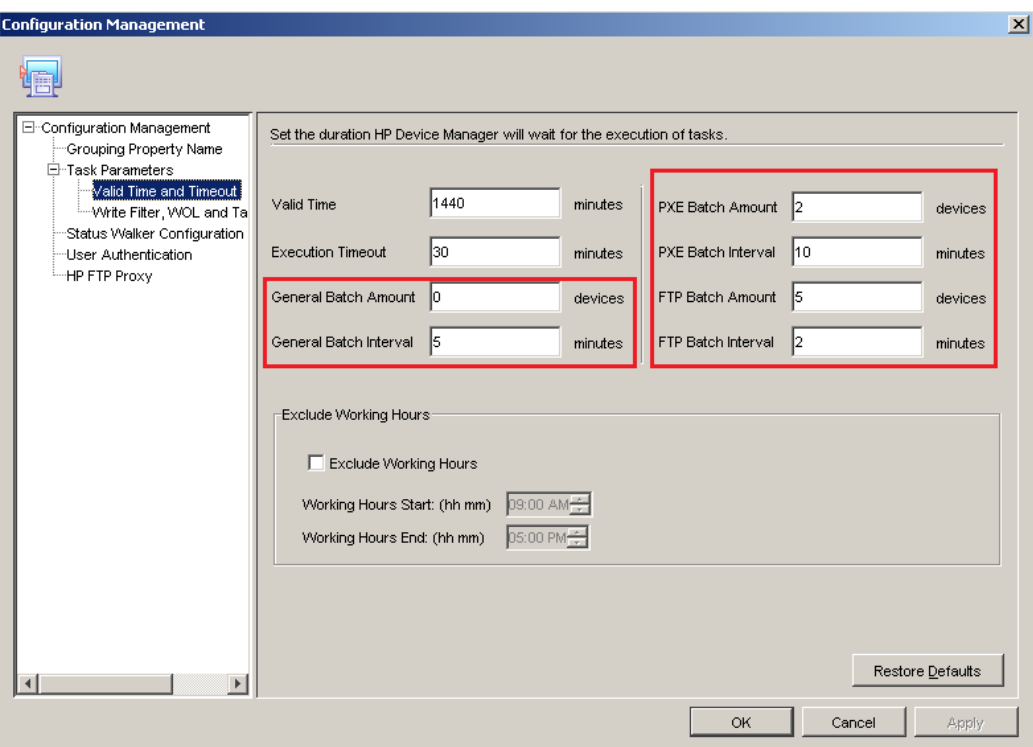

タスクの各タイプには、**[Batch Amount]**(バッチ数)および**[Batch Interval]**(バッチ間隔)の2つのパラメーター があります。バッチ数とは、1つのタスクにおいて、サーバーが1つのバッチで送信するデバイスの数です。バッ チ間隔とは、次のバッチのデバイスへタスクを送信するまでサーバーが待機する時間です。

たとえば、FTPのバッチ数が5台のデバイスで、バッチ間隔が2分だとします。ペイロード タスクが12台のデバイ スに送信されると、サーバーは最初の5台のデバイスにタスクを送信します。2分後、最初の5台のデバイスが終 了したかどうかにかかわらず、サーバーは別の5台にタスクを送信します。さらに2分後、サーバーは残りの2台 にタスクを送信します。

デフォルトのバッチ設定は環境に応じて調整してください。同時タスクのパフォーマンスを向上させるため、 FTPサーバーの設定の調整が必要な場合があります。

また、送信前に各タスクのバッチ設定を調整して、デフォルトの設定を無視することもできます。

**図7:**デフォルトのバッチ数および間隔の値の設定

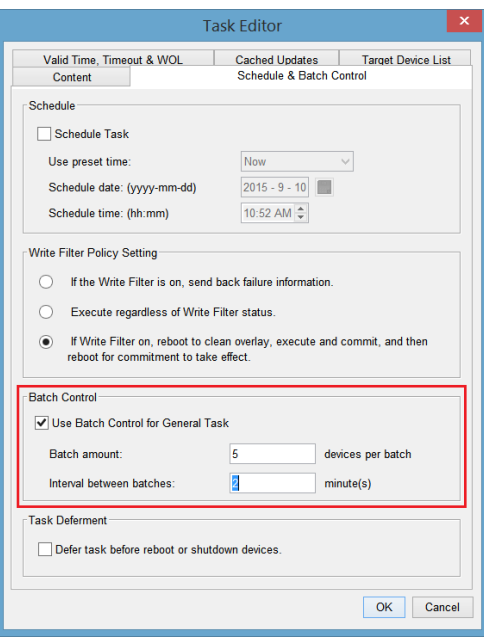

### <span id="page-11-0"></span>**HPDM Agentの設定**

HPDM Agentの設定には、HPDMのパフォーマンスに影響するパラメーターが2つあります。

- **[Delay Scope]**(遅延スコープ)—HPDM Agentが起動すると、0から[Delay Scope]で設定された値の範囲内でラン ダムに選択された時間に、HPDM Agentから起動レポートが送信されます。短時間に多数のデバイスを起動する 場合(2分以内に10,000台のデバイスを起動する場合など)、[Delay Scope]を長めに設定することで、多数の起 動レポートが短時間でHPDM Serverに届くことがなくなり、ネットワークへの負担を軽減できます。
- **[Pull Interval]**(プル間隔)—[Pull Interval]は、HPDM Agentがタスクを入手するためにHPDM Gatewayに起動レ ポートを送信する頻度です。NAT環境ではない場合、HPDM GatewayはHPDM Agentに直接接続してタスクを送信 できるため、この機能を有効にする必要はありません。多数のデバイスを管理しており、HPDM Agentのプルを 有効にする必要がある場合は、[Pull Interval]の値に注意してください。

100,000台のデバイスがHPDM Serverにレポートするのには、約30分かかります。

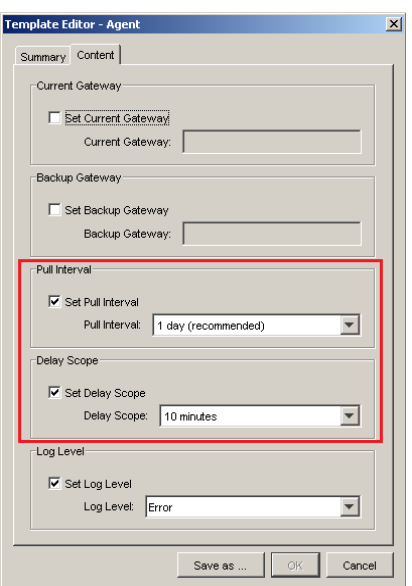

**図8:**HPDM Agentでの[Delay Scope]および[Pull Interval]の設定

### <span id="page-12-0"></span>**ルールの使用**

ルールを定義し、HPDM Serverが正しいデバイスへ自動的にタスクを送信するように設定できます。ルールを明確 に定義すると、HPDM ConsoleからHPDM Serverへのネットワーク トラフィックを軽減できるだけでなく、同時タス ク レポートも減らせます。

ルールには、そのトリガーによって、**[Scheduled]**(スケジュール設定)、**[First Contact]**(最初の接続)、および **[Startup]**(スタートアップ)の3種類があります。ルール タスクを使わない場合、特定の条件を満たすデバイス を見つけてタスクを送信するという作業が、管理者の日常作業の大部分を占めることになってしまいます。

[Scheduled]ルールを使用すると、HPDM ConsoleからHPDM Serverへのトラフィックを軽減できます。HPDM Console から手動で多数のデバイスへタスクを送信していると、タスクを開始するのに数分、またはそれ以上の時間がか かる場合があります。これらのデバイスを見つけるフィルターを定義し、[Scheduled]ルールを作成して、HPDM Consoleからの大量のリクエスト メッセージがHPDM Serverに押し寄せてくることがないよう、ターゲット デバイ スのリストをHPDM Serverに生成させることができます。

[Startup]ルールを定義して、HPDM Serverにデバイスの起動レポートが届いたときに、デバイスへタスクを送信す るかどうかをHPDM Serverに確認させることができます。また、[First Contact]ルールを定義して、デバイスが初め て登録されたときに、新しいデバイスへタスクを送信するかどうかをHPDM Serverに確認させることができます。 これで、デバイスが別々のタイミングで起動する環境で、タスク レポートに使用される帯域幅を低減します。

# <span id="page-13-0"></span>**付録A:使用事例**

HPDMは、世界中の数千ものお客様が展開に利用しており、展開の規模も30ユニットから50,000ユニットと様々で す。HPDMはモジュール式であるため、お客様がHPDMを構築し、既存の企業ネットワーク アーキテクチャに適合 させることができます。他のツールと同様、HPDMのコンポーネントの設定を最適化し、システムおよびネット ワーク パフォーマンスを最大限活用することができます。運用環境ですばやくテスト、検証、および供給を行う には、複数のHPDM Serverを利用することを強くおすすめします。HPDMでは、作成したテンプレートをシステム 間で容易にエクスポートおよびインポートすることができるので、複数のHPDM Serverを使用しても大きな負担に はなりません。既存のネットワーク アーキテクチャを基に、HPDM Gatewayおよびリポジトリを戦略的に配置し、 WANのトラフィックに対するLANのトラフィックを最適化してください。HPDMはHP Thin Clientの料金に含まれて おり、追加料金は発生しません。また、複数インストールの使用についても制限はありません。

#### **お客様1**

**業界:**米国の小売り

**管理対象のユニット:**50,000台のHP ThinPro

**環境:**1つのHPDM Server、MS-SQL Database、10個のHPDM Gateway(地域)、店舗ごとに1つのリポジトリ(500 以上)

**使用方法:**アセット マネージメント、パッチの展開、および管理の分散—すべてのヘルプ デスク(管理者300 以上)がHPDMを通過。

#### **お客様2**

**業界:**世界的な通信事業

**管理対象のユニット:**45,000台のWES、Windows CE、およびHP ThinPro

**環境:**1つのHPDM Server、MS-SQL Database、13個のHPDM Gateway、13個のリポジトリ

**使用方法:**アセット マネージメント、パッチの展開、イメージングおよびOS更新、レポート、自動化、および 管理の分散。

#### **お客様3**

**業界:**世界的な銀行業

**管理対象のユニット:**15,000台のWES

**環境:**5個のHPDM Server(各国に1つずつ)、MS-SQL Database、5個のHPDM Gateway、5個のリポジトリ

**使用方法:**アセット マネージメント、パッチの展開、イメージングおよびOS更新、レポート、自動化、および 管理の分散。このお客様は、米国のインスタンスでテンプレートを作成およびテストします。検証後、ペイ ロードのあるテンプレートがローカルのHPDM Serverからエクスポートされ、リモートのHPDMインストールへ 送信されます。ローカルのHPDM管理者はテンプレートを受け取り、ローカルのテスト用HPDM Serverで検証し てから、HPDM Server用のローカルの運用環境へインポートして使用します。

# <span id="page-14-0"></span>**付録B:パフォーマンス テストのデータ**

HPDMのパフォーマンスは最適化されており、パフォーマンス テストが実施されています。50,000/100,000台のユ ニット、1つのHPDM Server、1つのHPDM Gatewayを使用したテスト結果で、データベースにはMS SQL Server 2008 が使用されました。すべてのコンポーネントは別々のコンピューターに分散されています。

**表1:**テスト環境

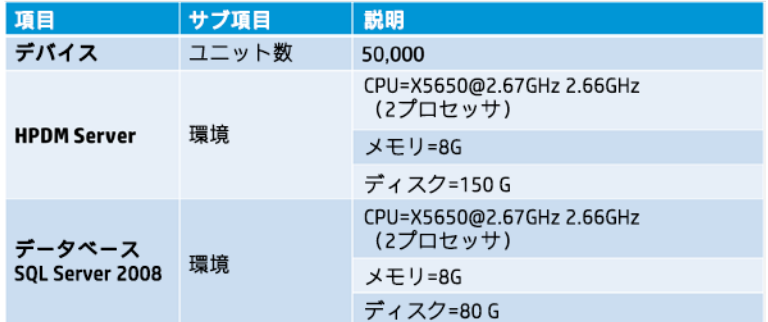

#### **表2:**テスト結果

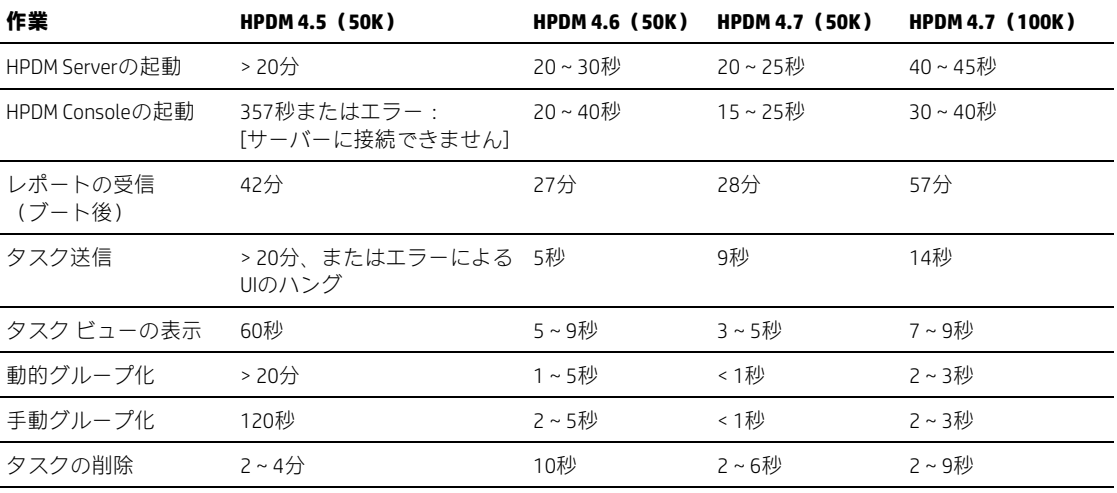

# <span id="page-15-0"></span>**付録C:NAT環境**

HPDMが展開される物理ネットワークは複雑になる場合があります。パブリック ネットワークとプライベート ネットワークなど、2つのネットワーク間でコンポーネントを割り当てる場合、異なるNATケースを以下のモデル のように分離させることができます。パブリック(または外部)ネットワーク内に1つのHPDMコンポーネントが あり、他のHPDMコンポーネントは単一のプライベート(または内部)ネットワーク内にあります。このモデルで は、追加の設定を行わない場合、プライベート(または内部)ネットワーク上のアプリケーションはパブリック (または外部)ネットワークに接続でき、パブリック(または外部)ネットワーク上のアプリケーションはプラ イベート(または内部)ネットワークに接続できないと考えられます。

**図9:**NAT環境のトポグラフィ モデル

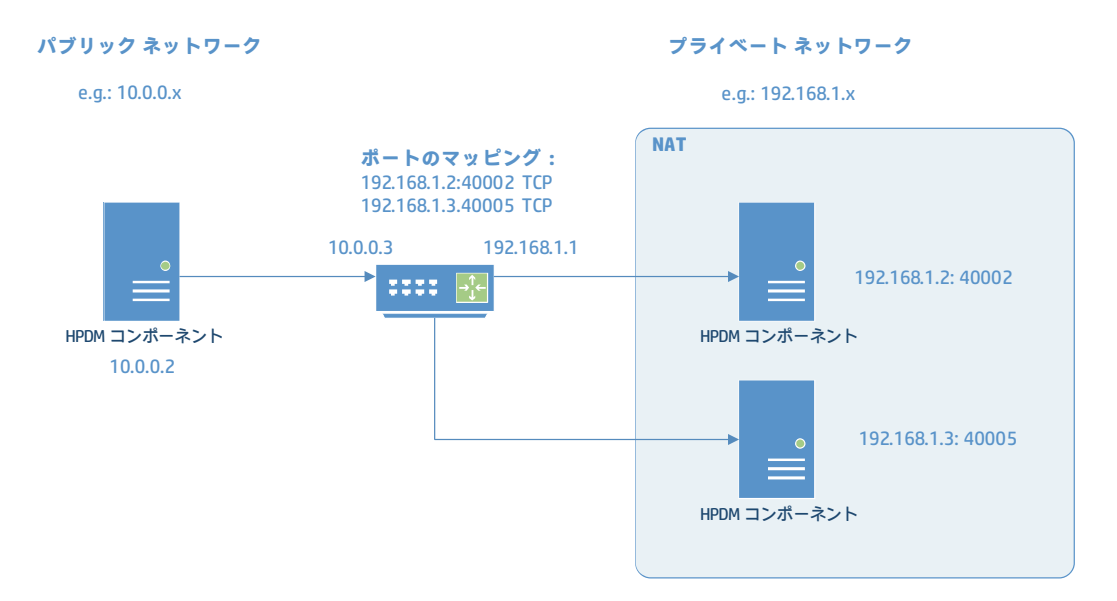

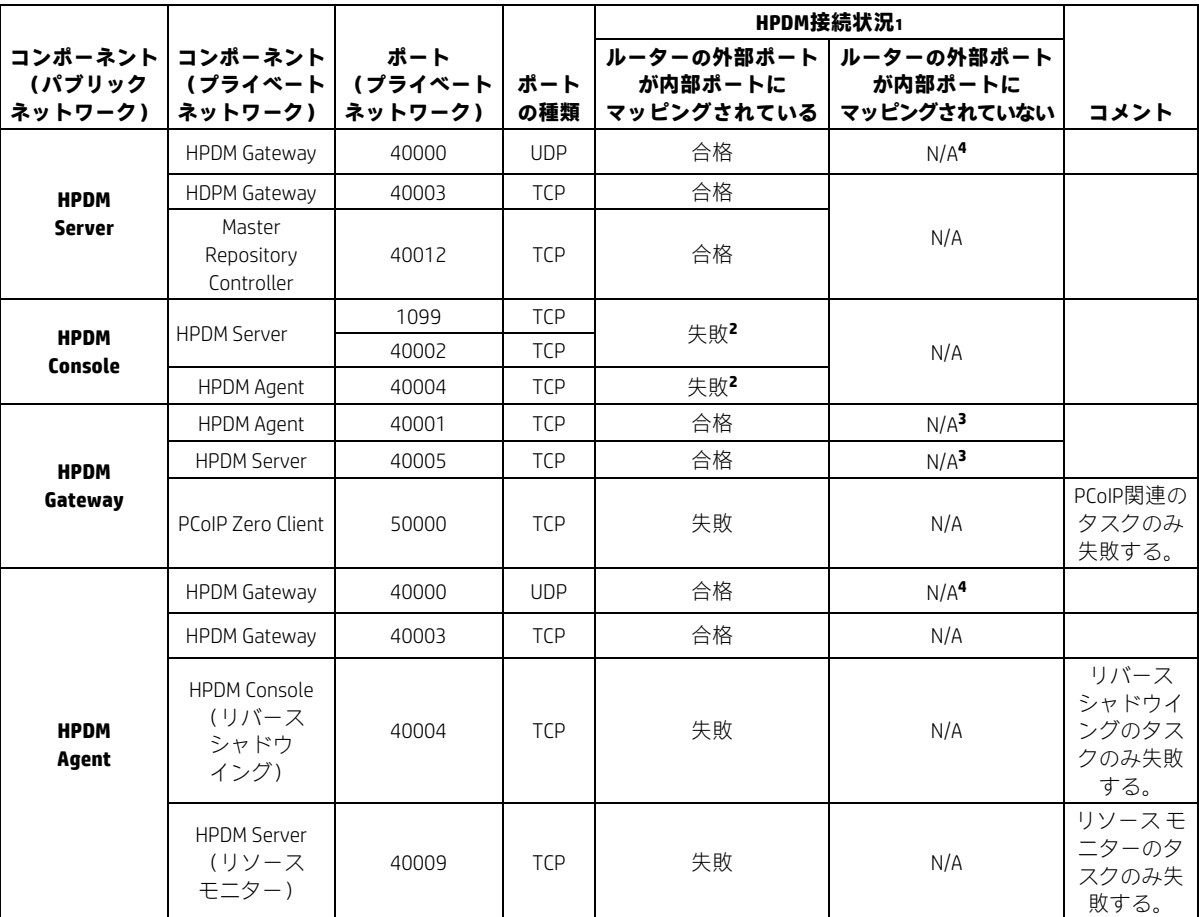

**<sup>1</sup>** HPDM ConsoleからHPDM Serverへの接続、処理の実行、デバイスへのタスク送信、およびデバイスの状態の更新を正常に実 行できた場合に合格となります。

**<sup>2</sup>**HPDM Consoleを正しくHPDM Serverに接続するには、HPDM Server側で以下を行います。

- A. HPDM Serverを停止する。
- B. 次のファイルを編集用に開く:\Server\conf\wrapper.conf
- C. 次のパラメーターをファイルに追加する(ここでの<IPアドレス>は、プライベート ネットワーク ルーターの外部 IPアドレスとする):

wrapper.java.additional.2=-Djava.rmi.server.hostname=<IPアドレス>

D. HPDM Serverを再起動する。

**<sup>3</sup>**HPDMはポーリング モードをサポートしており、ポート40001および40005をポート40000で置き換えることができます。

**<sup>4</sup>** ポート40000はHPDMのポーリング モード専用で、ポート40001および40005で置き換えることができます。

**<sup>5</sup>**このセットアップでは、ルーターは内部(プライベート ネットワーク)のIPアドレスおよびポートを、外部(パブリック ネットワーク)のIPアドレスおよびポートにマッピングします。これらの結果から、プライベート ネットワークのIPアドレ スおよびポートから、パブリック ネットワークに接続できます。

HPDMで使用されるポートについて詳しくは、HP Device Manager 4.7の*管理者ガイド*を参照してください。

# <span id="page-17-0"></span>**付録D:DMZ環境**

HPDMを使用して、企業(イントラネット)ネットワークおよびインターネットの両方にあるデバイスを管理した い場合もあります。この構成を実現にするには、HPDM GatewayおよびHPDMリポジトリを企業ネットワークのDMZ 環境に置き、企業ネットワーク外部のデバイスを管理する必要があります。

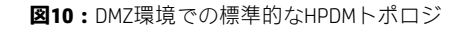

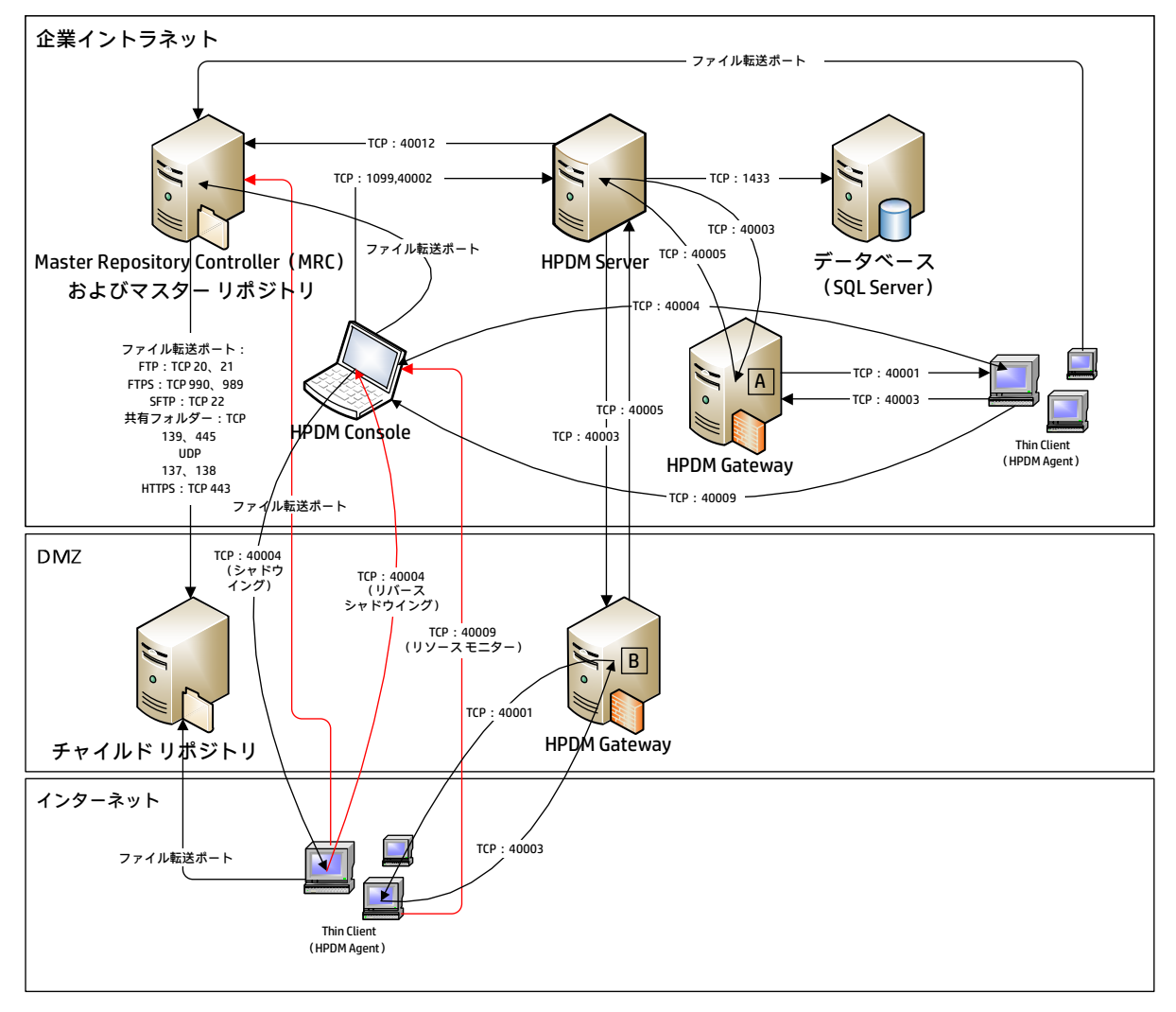

#### **注**

HPDMのポートについて詳しくは、HP Device Manger 4.7の*管理者ガイド*にある「ポートリファレンス」の章を参照 してください。

図10は、HPDMをDMZ環境に展開する方法の一例です。この例では、各コンポーネントはそれぞれ1台のコン ピューターにインストールされています。HPDM Gateway AとHPDM Serverなど、複数のコンポーネントを1台のコ ンピューターにインストールできます。

HPDM Server側のすべてのコンポーネントをDMZ環境にインストールすると、トポロジは通常シンプルになります。 ただし、ほとんどの企業には、この構成を認めていない厳密なセキュリティ ポリシーがあります。

### <span id="page-18-0"></span>**ファイル転送ポートの選択**

- FTPプロトコルを使用している場合は、ポート20 (PORTモード) および21を使用します。PASVモードを使用し たい場合は、FTPサーバーでPASVモードのポート範囲を設定し、選択されたポートがファイアウォールでブ ロックされないことを確認します。
- FTPSプロトコルを使用している場合は、ポート989 (PORTモード) および990を使用します。PASVモードを使 用したい場合は、FTPサーバーでPASVモードのポート範囲を設定し、選択されたポートがファイアウォールで ブロックされないことを確認します。
- SFTPプロトコルを使用している場合は、ポート22を使用します。
- 共有フォルダー プロトコルを使用している場合は、TCP 139および445、UDP 137および138のポートを使用しま す。
- HTTPSプロトコルを使用している場合は、ポート443を使用します。

### <span id="page-18-1"></span>**チャイルド リポジトリのアドレスの解決**

企業イントラネットにあるMaster Repository Controllerと、インターネットにあるデバイスの両方がチャイルド リ ポジトリへアクセスする必要があります。ただし、HPDM Consoleからはリポジトリの場所について1つのアドレス しか設定できません。イントラネットのアドレスを設定すると、インターネットにあるデバイスがリポジトリに アクセスできません。外部(インターネット)のアドレスを設定すると、Master Repository Controllerがリポジト リにアクセスできない可能性があります。

解決方法として、以下の2つがあります。

- Master Repository Controllerが外部アドレスにアクセスできるよう、ネットワークを設定する。
- Master Repository Controllerで、Windowsの**HOSTS**ファイル(%systemroot%\system32\drivers\etc\)を変 更して、外部アドレス(hostnameまたはFQDN)をチャイルド リポジトリの内部IPアドレスにマッピングする。

たとえば、チャイルド リポジトリのアドレスがhpdm-dmz.hp.comの場合、企業ネットワークはアクセスできま せん。192.168.10.20 hpdm-dmz.hp.comの行を、Master Repository Controllerの**HOSTS**ファイルに追加する と、Master Repository Controllerは192.168.10.20に接続して、チャイルド リポジトリへアクセスできるようにな ります。

HPDM Consoleで外部アドレスをチャイルド リポジトリのアドレスとして設定できます。

### <span id="page-18-2"></span>**FTPまたはFTPSサーバーでのPASVモードの使用**

FTPまたはFTPSサーバーがPASVコマンドを受信すると、IPアドレスおよびポートをxx,xx,xx,xx,yy,yyという文字列を 使ってFTPまたはFTPSクライアントへ返答します。このxx,xx,xx,xxはIPアドレスで、yy,yyはポートです。その後、 クライアントはxx.xx.xx.xx:yyyyに接続します。Master Repository Controllerおよび外部デバイスの両方が、FTPまたは FTPSサーバーにアクセスする必要があります。これはチャイルド リポジトリでのアドレスの問題に似ていますが、 FTPまたはFTPSサーバーでは、PASVモードでIPアドレスに設定することしかできません。

HPDM 4.6 SP5またはHPDM 4.7のファイル クライアント ライブラリでこの問題を解決できます。HPDMファイル ク ライアントは、PASVコマンドへの返答にxx.xx.xx.xxを使用せず、制御ソケットの元のアドレスを使用します。

たとえば、HPDMのファイル クライアントがhpdm-dmz.hp.com:21に接続し、PASVを送信した場合、返信とし て192,168,10,20,10,01を受信します。その後、データ ソケットがhpdm-dmz.hp.com:2561(10 × 256 + 01 = 2561)に接続されます。

### <span id="page-19-0"></span>**制限事項**

図10には3本の赤線があります。これらの線は、簡単には解決できない接続を表しています。

- HPDM AgentとMaster Repository Controller間のファイル転送のプロトコル ファイルのキャプチャおよびイメージのキャプチャのタスクでは、ファイルは常にマスター リポジトリへキャ プチャされます。マスター リポジトリが企業イントラネット内にある場合、外部デバイスはマスター リポジ トリに接続できません。
- HPDM AgentとHPDM Console間のTCP 40004ポートでのリバース シャドウイングの使用 HPDM Consoleが企業イントラネット内にある場合、外部デバイスはHPDM Consoleに接続できません。
- HPDM AgentとHPDM Console間のTCP 40009ポートでのリソース モニターの使用 HPDM Consoleが企業イントラネット内にある場合、外部デバイスはHPDM Consoleに接続できません。

HPDM Server側のすべてのコンポーネントをDMZ環境に移動できる場合、これらの問題を解決できます。ただし、 セキュリティ ポリシーによっては、この構成を利用できない可能性があります。

### <span id="page-19-1"></span>**ネットワーク間のポート**

**表4:**ネットワーク間のポート

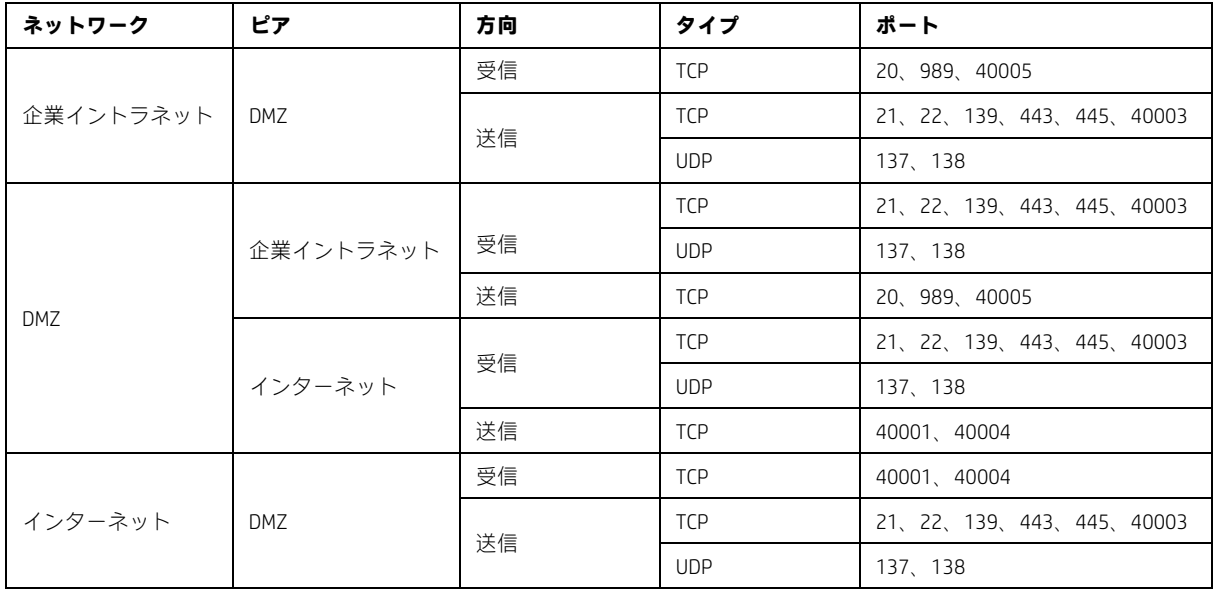

#### **注**

お使いのファイアウォールですべてのファイル転送ポートを許可する必要はありません。有効なポートについて 詳しくは、[「ファイル転送ポートの選択」](#page-18-0)を参照してください。

# <span id="page-20-0"></span>**付録E:HPDMフェイルオーバー冗長化**

この付録では、F5ネットワークスのBIG-IPインフラストラクチャ内でHP Device Managerのフェイルオーバー冗長化 を実装する際の概要となるガイダンスを説明します。

HPDMは、HP Thin Clientの管理用に効率化された、使いやすいインターフェイスおよびワークフローを提供する管 理ソリューションです。HPDMは、非常に拡張性の高いThin Clientの管理ソリューションです。HPDMは、数千台の デバイス管理から十万台以上のデバイス管理へと拡張でき、すべてを1つの管理サーバーで管理できます。

拡張性だけでは、予期しないすべての問題に対応できません。入念に計画し、冗長性を組み込むことで、インフ ラストラクチャの障害やその他の致命的な問題が発生した場合でも、HPDMの可用性および復旧性を保つことがで きます。

### <span id="page-20-1"></span>**冗長化シナリオ**

幅広い問題に対応できる高い可用性を実現する方法の一つとして、冗長化データ センターの作成があります。 ネットワーク内でリソースのミラーを作成し、元のサービスがオフラインになった場合に、これらのリソースを 直ちに利用可能にさせることができます。HPDMは単一の動作ポイントを持ち、単一サーバー型のサービス レイ ヤーからのゲートウェイおよびリポジトリのフィードをハブ アンド スポーク型でやりとりして動作するよう設計 されていることから、この方法は現在のHPDMのアーキテクチャと一致していると言えます。

以下の図では、冗長化データ センターを使った環境の一例を概略的に示しています。このモデルで有効なインフ ラストラクチャはF5ネットワークスのBIG-IPですが、この概念はソフトウェアで定義する他のネットワーク ソ リューションにも適用できます。

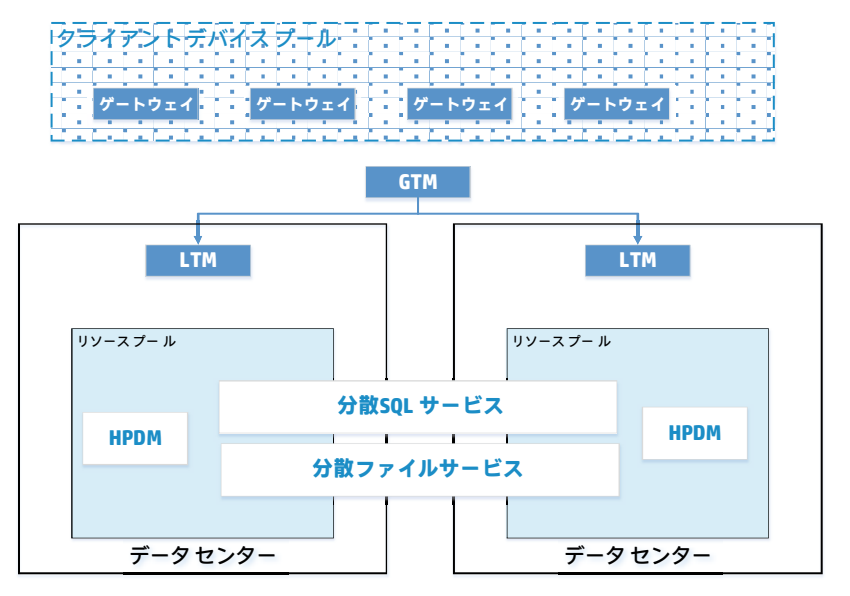

このモデルでは、F5のGlobal Traffic Managerを使用して、データ センター実装間のトラフィックをマスクしてルー ティングしており、クライアント デバイスには設置されている冗長化モデルは見えないようになっています。ま た、Local Traffic Managerを使用して、各データ センター内のリソースの可用性を監視し、リソースへのアクセス を提供しています。Local Traffic Managerは、利用可能なリソースを管理することでこれを実現していますが、こ のリソースとは、今回のケースでは、HPDM Server自体、HPDM Master Repository Controller(HPDM Serverと同じVM 内でホストされています)、SQLデータベース サービス、およびマスター リポジトリの内容の保存に使用される 分散ファイル システム サービスを指しています。

### <span id="page-20-2"></span>**冗長化の実装**

冗長化したHPDM構成が通常の構成と同一に見えることが理想的です。SQLデータベース サービスおよびマスター リポジトリのファイル システム サービスに一貫したアドレスを提供できる場合は、HPDM ServerおよびMaster Repository Controllerエージェントを格納しているVMに対しても同様に設定します。このVMは、Local Traffic Managerの背後で複数のVMホストをサポートできるため、各データ センター内でローカルの冗長化を作成するの にも使用できます。今回の例では、そのレベルの冗長化は必要ありません。お使いのデータ センターの構成に よって、Local Traffic Managerは複数のVM、およびHPDMリソースを含む複数のVMプールの両方を管理できます。

HPDM Server環境の冗長化を実装する際、考慮すべき重要な項目がいくつかあります。

- すべてのデータ センターから利用できるデータベース ソリューションを選択してください。HPDMは幅広い種 類のデータベースと相互運用でき、高可用性を実現するよう設定できます。
- 両方のデータ センターが同じユーザー レベルにアクセスできることを確認してください。このアクセス設定 は、Active Directoryのレプリケーションを通して行えます。HPDMは、ユーザー レベルの権限を使用してファイ ル サービス レイヤーと通信します。また、HPDMはActive Directoryのユーザーおよびグループを使用して、様々 な管理タスクに特権アクセス コントロールを提供します。
- 複数のVM間でHPDMトラフィックの負荷を分散させないようにしてください。HPDMは、同じデバイスにサービ スを提供する、または同じデータベース テーブルを利用する複数のサーバーを連動させて動作するようには設 計されていません。インストール環境内でHPDMの拡張性が限界に達した場合、場所に基づいてトラフィック を分割し、そのトラフィックを利用可能なデータ センターを通してルーティングすることを検討してください。

#### <span id="page-21-0"></span>**Local Traffic Manager**

HPDMリソースの可用性を監視するには、HPDMを仮想サーバー リソースとして追加し、各データ センターのLocal Traffic Manager内で管理します。データ センターごとに各Local Traffic Managerを同じように設定してください。

HPDM GatewayからHPDM Serverへの受信トラフィックはTCPポート40005で来ます。HPDM Gatewayへの送信トラ フィックはTCPポート40003となります。

管理コンソールからHPDM Serverへの着信接続では、TCPポート1099および40002を使用します。

#### <span id="page-21-1"></span>**Global Traffic Manager**

クライアント ネットワークに対しては、HPDMのインスタンスは1つのみです。冗長化を実装する場合、クライア ント ネットワークに対してはHPDMインスタンスが1つのみのままとなることを確認してください。

このGlobal Traffic Managerの例では、既知のDNSエントリーを使用しています。このアドレスは、利用可能かどう かに基づき、適切な仮想HPDM Serverにルーティングされます。Global Traffic Managerは、仮想サーバーのリソース を管理している各Local Traffic Managerに利用可否に関する情報を求めます。

この例では、1つの仮想リソース プール (Local Traffic Manager) がプライマリHPDMリソースとして指定されてい ます。プライマリのLocal Traffic Managerが利用できなくなった場合、その他のLocal Traffic Managerがフェイルオー バー ソースとして使用されます。

### <span id="page-21-2"></span>**まとめ**

この付録では、F5ネットワークスのBIG-IPインフラストラクチャを使用してデータ センターを冗長化することで、 HPDMに対する追加の耐障害性および障害復旧サポートを実現できるという、シンプルなシナリオを説明しました。 この例では、その他すべての環境、お客様によるBIG-IPの実装、および同様のソフトウェアで定義するネット ワーク インフラストラクチャを考慮していませんが、HPDMで冗長化を実装する際の基本的な要件は示されてい ます。

<span id="page-22-0"></span>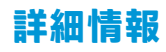

HP Device Managerについて詳しくは、[http://hp.com/go/hpdm/](http://www.hp.com/go/hpdm/) (英語サイト)を参照してください。

### **最新情報をお届けします(英語サイト)**

**[http://hp.com/go/getupdated/](http://www.hp.com/go/getupdated/)**

© Copyright 2015, 2016 HP Development Company, L.P.

ARMはARM Limitedの商標または登録商標です。JavaはOracleおよびその関連会社の登録商標です。Linuxは、米国およびその他の国における Linus Torvaldsの商標または登録商標です。Microsoft、Windows、およびWindows Serverは米国またはその他の国におけるMicrosoft Corporationの 商標または登録商標です。Pentiumは、米国Intel Corporationの米国およびその他の国における商標です。

本書で取り扱っているコンピューター ソフトウェアは秘密情報であり、その保有、使用、または複製には、HPから使用許諾を得る必要があ ります。FAR 12.211および12.212に従って、商業用コンピューター ソフトウェア、コンピューター ソフトウェア資料、および商業用製品の技 術データは、ベンダー標準の商業用ライセンスのもとで米国政府に使用許諾が付与されます。

本書の内容は、将来予告なしに変更されることがあります。HP製品およびサービスに対する保証は、当該製品およびサービスに付属の保証 規定に明示的に記載されているものに限られます。本書のいかなる内容も、当該保証に新たに保証を追加するものではありません。HPは、 本書の技術的あるいは校正上の誤り、脱落に対して責任を負いません。

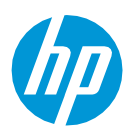

改訂第1版:2016年8月 初版:2015年10月